# Visualization of a structural variant on igv web app

Visualization of evidence of a structural variant from aligned reads using igv web app

**Integrative Genomics Viewer** (IGV) is a high-performance, easy-to-use, interactive tool for the visual exploration of genomic data.

IGV is available in multiple forms, including:

- the original IGV a Java desktop application,
- IGV-Web a web application,
- igv.js a JavaScript component that can be embedded in web pages (for developers)

We are going tu use the web application: <a href="https://igv.org/app/">https://igv.org/app/</a>

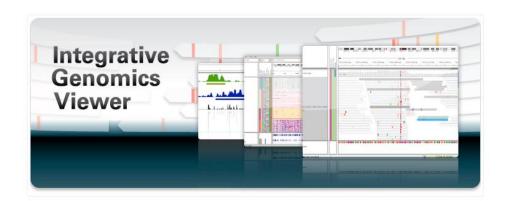

### Dataset

Sample: NA19240

Data type: aligned reads in bam format restricted to a chromosome 21 region

Human reference sequence version: hg19

bam filename: ds.ERR309934\_chr21.bam

bam index filename : ds.ERR309934\_chr21.bam.bai

## 1. Choose the right version of reference genome

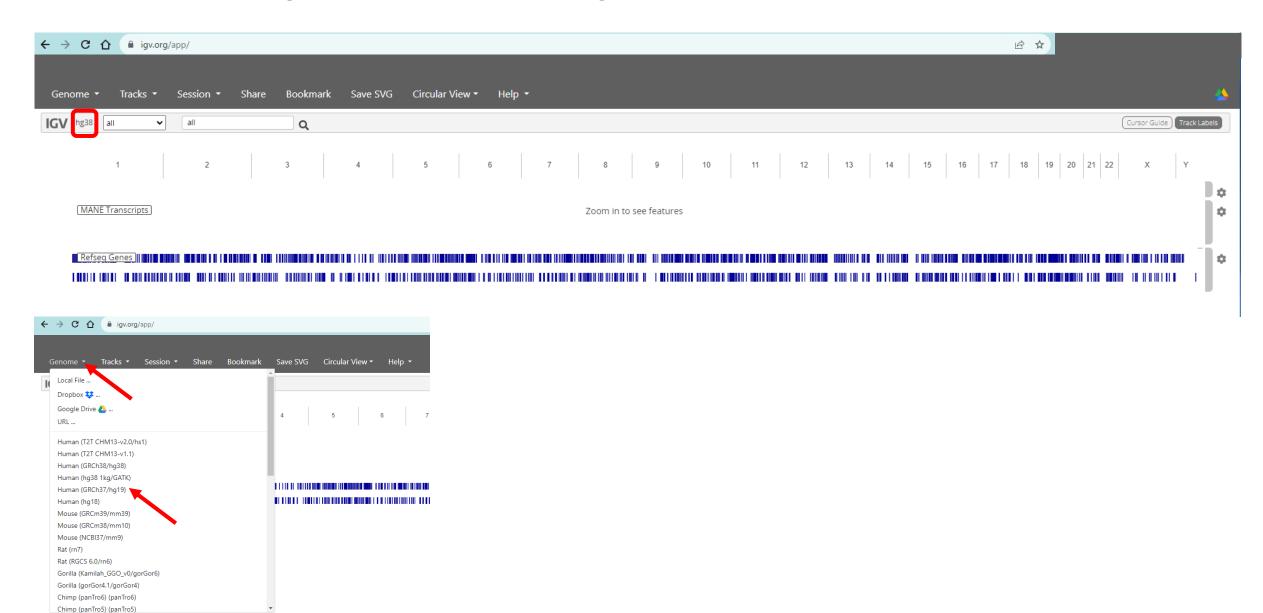

2. upload our data: both bam and bai files have to be simultaneously selected

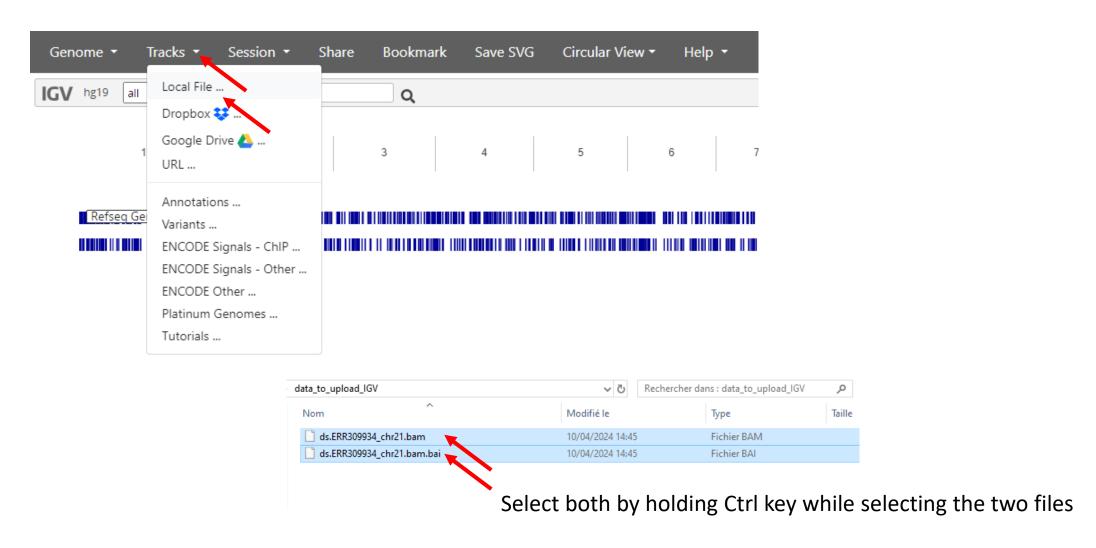

# 3. Specify region of interest : chr21 : 27372300-27372600

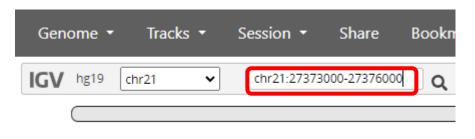

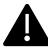

Carefully follow the nomeclature « chr : start – end »

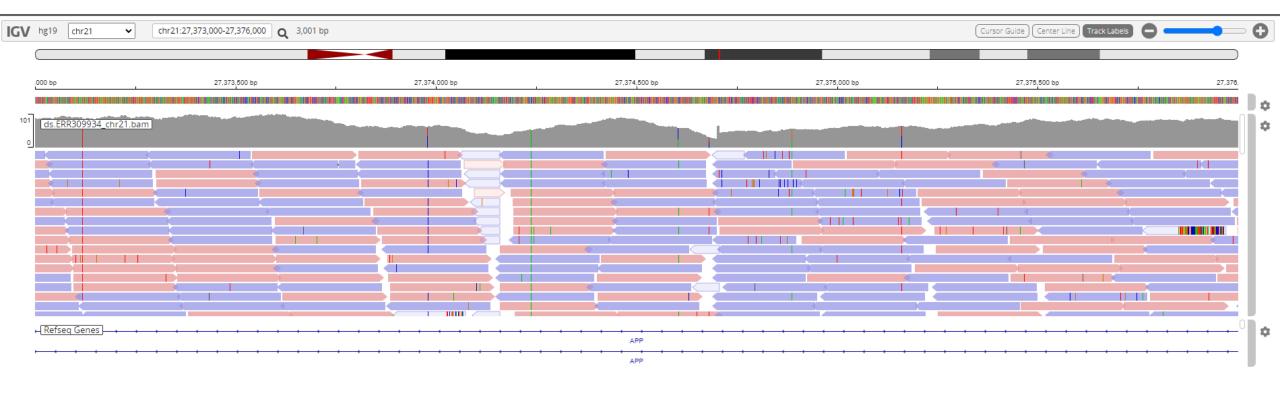

## 4. Set the parameters of the track

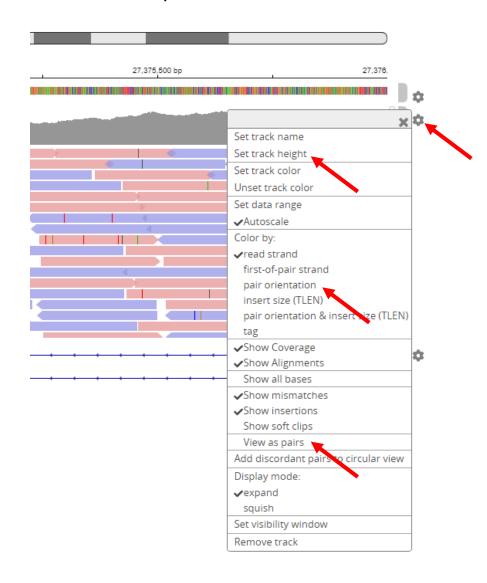

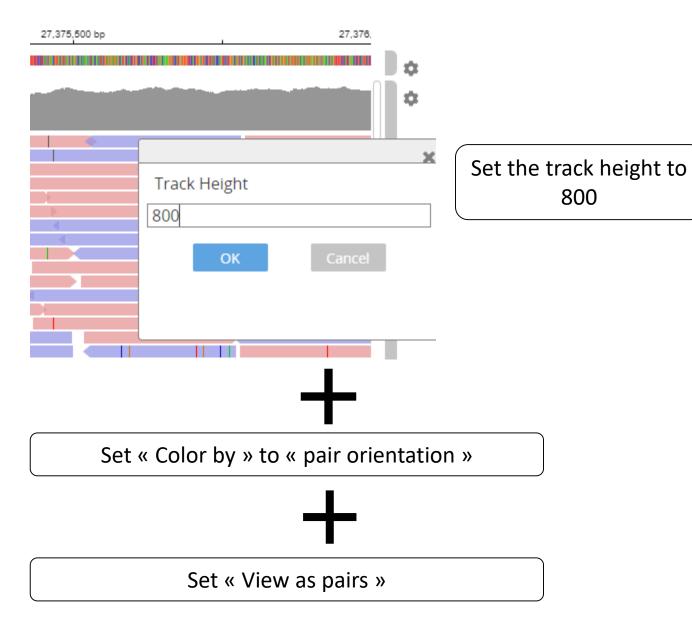

5. Observe the read pair orientations.

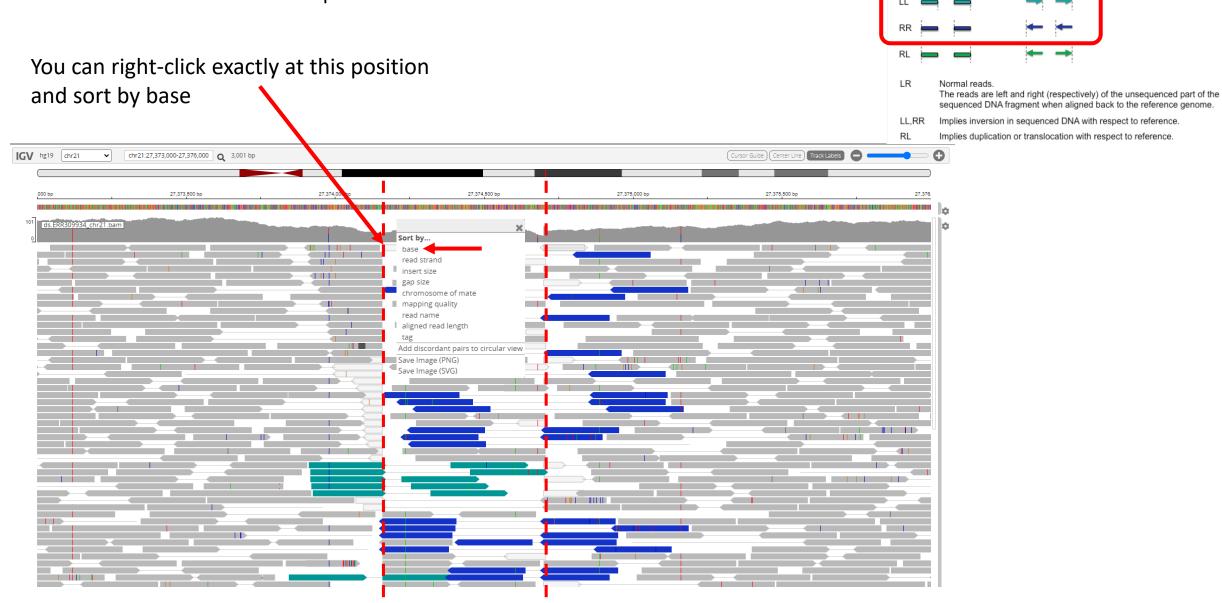

Interpretation of read pair orientations

Category

5. Observe the read pair orientations.

What kind of Structural Variant can it be?

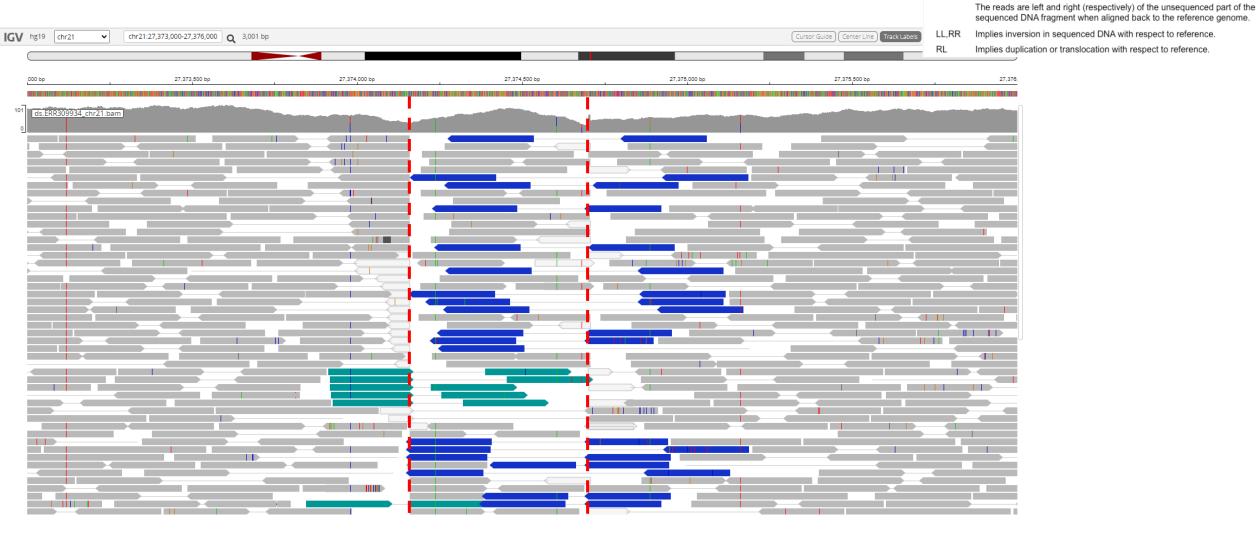

Interpretation of read pair orientations

6. Add other evidence by showing soft clipped bases (split reads)

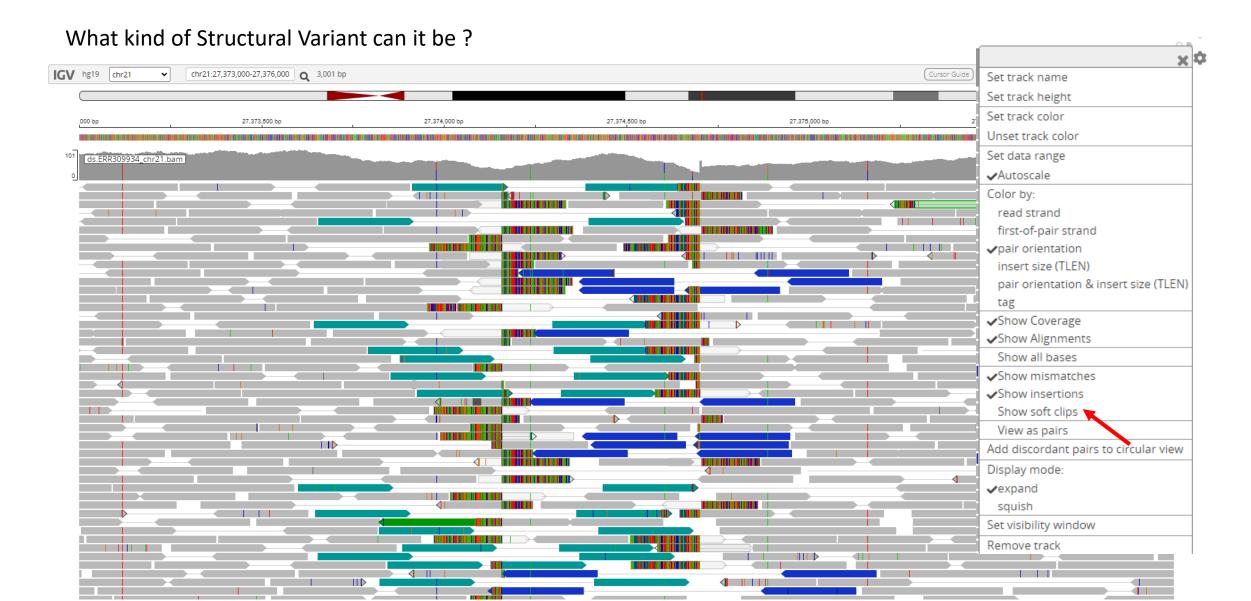

<u>CONCLUSION</u>: both pair orientations and split reads are evidences of an inversion between positions chr21:27,374,147 and chr21:27,374,700

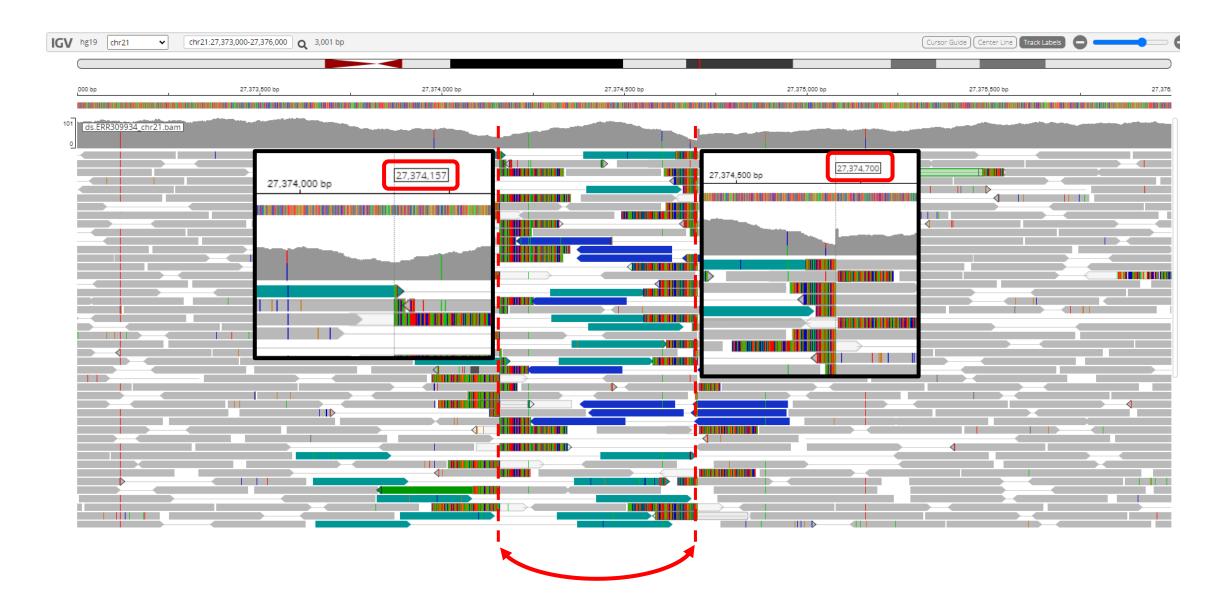